# PALOMINODB

Proven Database Excellence

### Nagios Plugins for Monitoring MySQL

Presented by: Sheeri K. Cabral Database Operations Manager www.palominodb.com

## What is Monitoring?

• Threshold alerting

Graphing/trending

# Why Monitor?

• Problem alerting

• Find patterns

• Early warning for potential issues

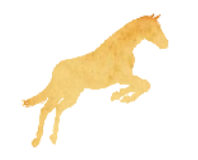

# Open Source Alerting Solutions

- **Nagios**
- Cacti
- Munin
- Zabbix
- Zenoss
- OpenNMS

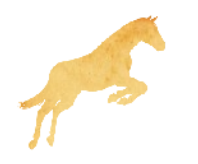

# Commercial Alerting Solutions

MySQL Enterprise Monitor

MONyog

Oracle Grid Control

Hyperic HQ

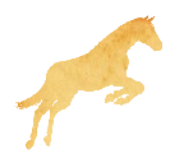

### Best to use what you already have

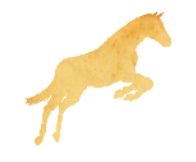

### Nagios is great because...

...anyone can write a plugin

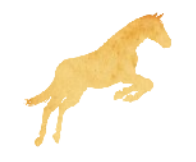

## The problem with Nagios...

...anyone can write a plugin

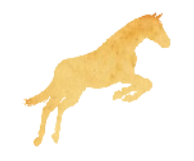

# Official Nagios Plugins for MySQL

• check mysql

• check\_mysql\_query

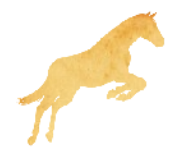

# check\_mysql

- db connectivity
- slave running
- slave lag using seconds\_behind\_master

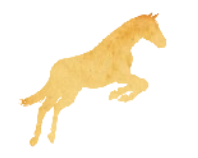

# check\_mysql\_query

 Checks the output of a query is within a certain range (numerical)

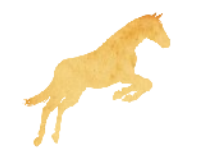

### MySQL Plugins on Nagios Exchange

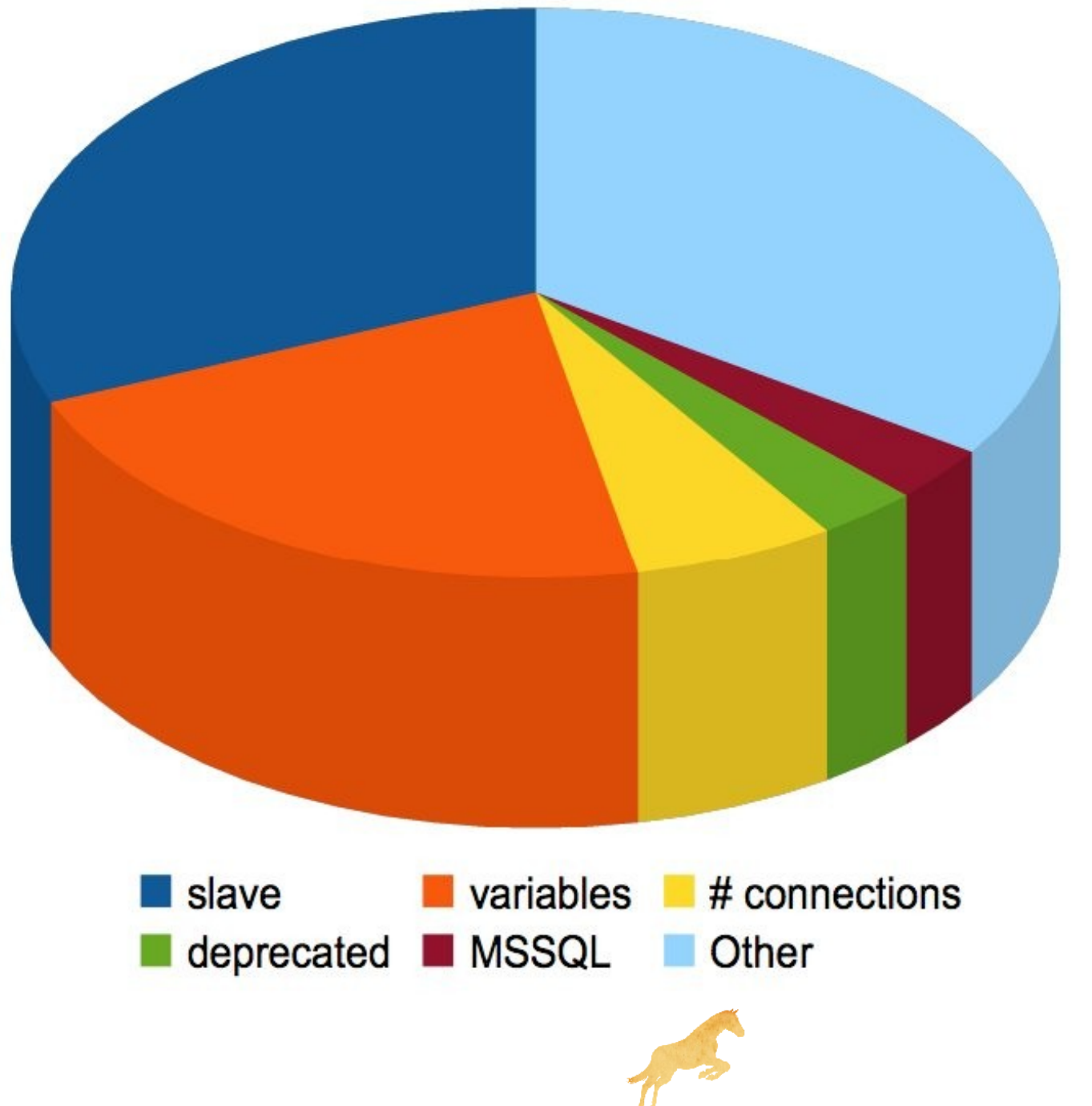

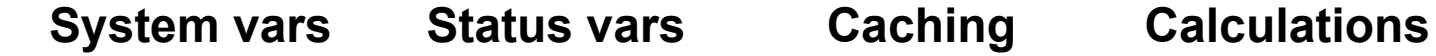

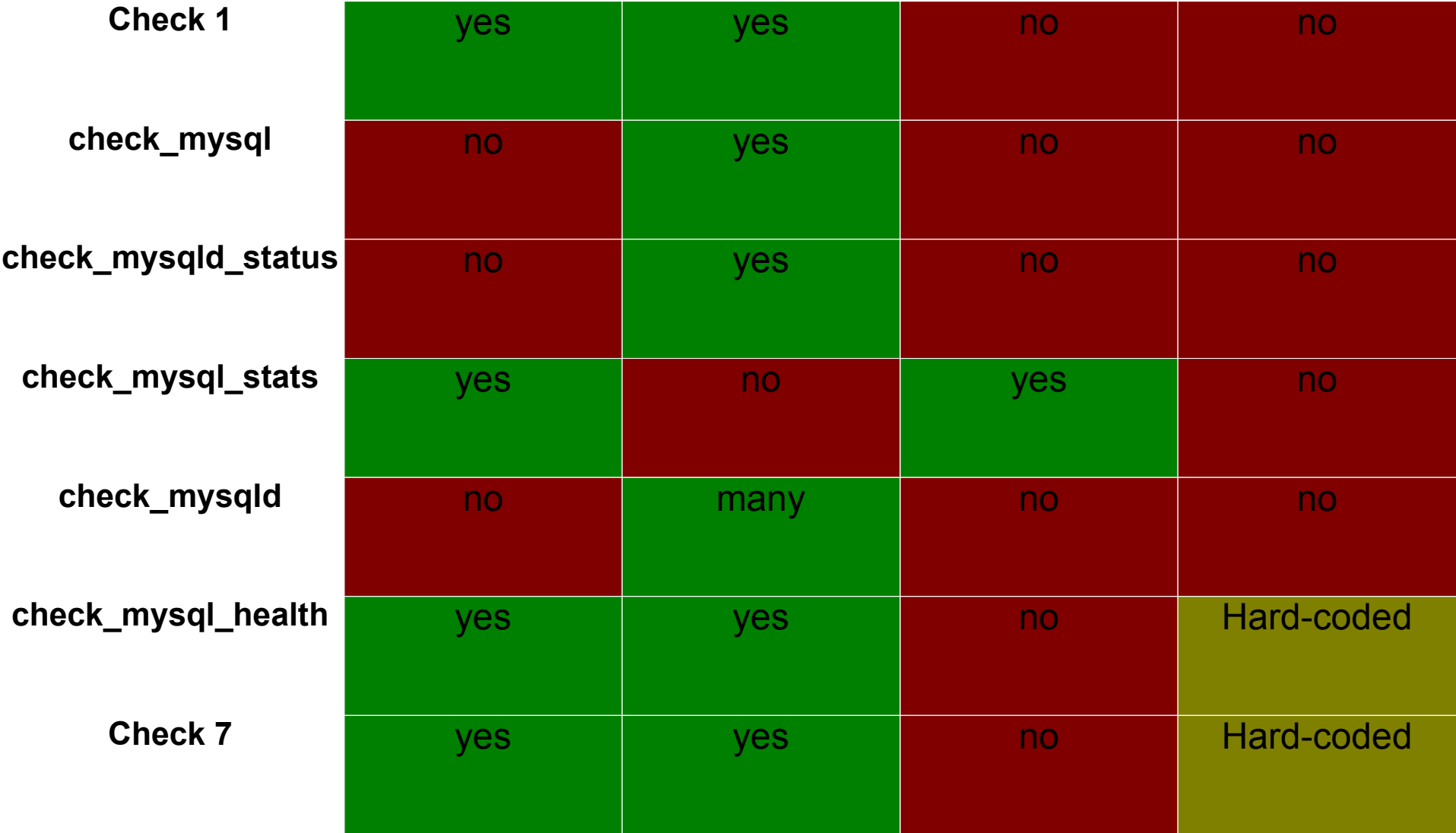

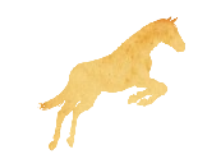

## "Let us know what you'd like to see!"

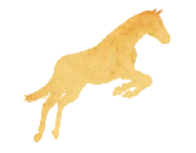

### What I want

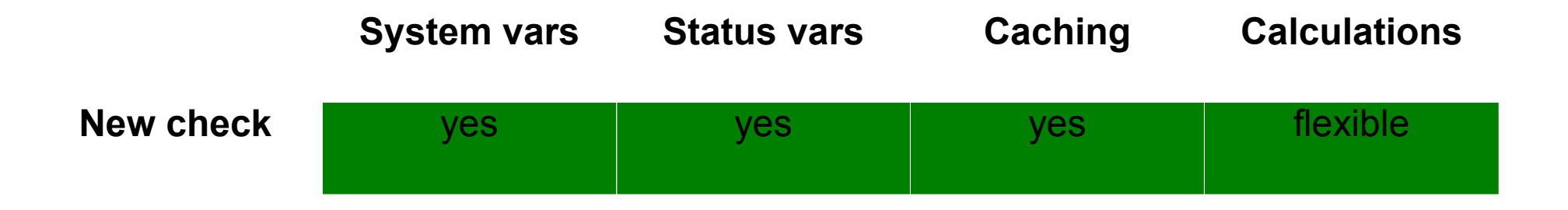

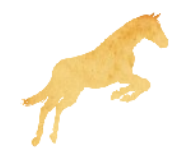

# **Caching**

- Save information to a file
	- --cache-dir /path/to/dir/
- Use the file instead of connecting again --max-cache-age <seconds>
	- --no-cache to force connection

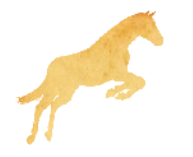

### --mode=varcomp

- %metadata{varstatus}
	- SHOW GLOBAL VARIABLES
	- **SHOW GLOBAL STATUS**

--expression allows word replacement

--warning --critical are flexible

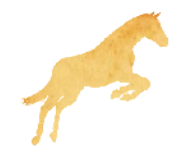

# Sample Command Definition

define command {

- command\_name check\_mysql\_tmp\_tables
- command line \$USER1\$/mysql health check.pl
- --hostname \$HOSTADDRESS\$ --user myuser --password mypass
- --cache-dir=/var/lib/nagios/mysql\_cache
- --max-cache-age=300
- --mode=varcomp

```
--expression=
```
}

"Created tmp tables/Uptime since flush status"  $--$ warning=">(8/60)"  $--$ critical=">(10/60)"

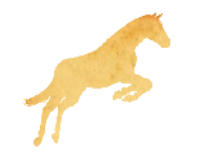

### Sample Service Definition

```
define service {
    use generic-service
     host_name __HOSTNAME__
     service_description<br>check command
}
```
check mysql\_tmp\_tables

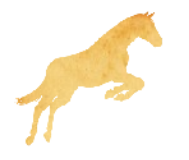

## --mode=long-query --mode=locked-query

- %metadata{proc\_list}
	- **SHOW FULL PROCESSLIST**

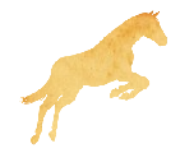

# Sample Command Definition

```
define command {
```
- command\_name check\_mysql\_locked\_queries
- command line \$USER1\$/mysql health check.pl
- --hostname \$HOSTADDRESS\$ --user myuser --password mypass
- --cache-dir=/var/lib/nagios/mysql\_cache

```
--max-cache-age=300
```
--mode=locked-query

}

```
--warning=$ARG1$ --critical=$ARG2$
```
## Extending Information

sub fetch server meta data {}

add a new hash key to %meta\_data

 $$meta data{innodb status} =$ \$dbh->selectall\_arrayref( q|SHOW ENGINE INNODB STATUS|);

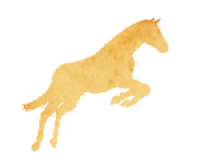

# Currently Unused

• %metadata{innodb status} – SHOW ENGINE INNODB STATUS

• %metadata{master status} – SHOW MASTER STATUS

• %metadata{slave status} – SHOW SLAVE STATUS

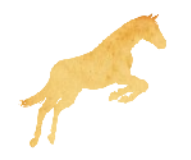

### Limitations

- -comparison for critical only, not warning --critical and --warning implemented!
- Cannot compare to previous (in progress)
- One check/calculation per Nagios service
- Does not output for performance data

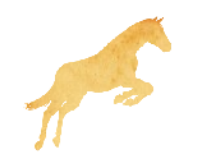

### "Standard" checks using this plugin

High Priority:

- % max connections
	- --expression
		- "Threads\_connected/max\_connections\*100"
- locked queries
- long-running queries
- InnoDB enabled

--expression "have\_innodb" --comparison="ne 'YES'"

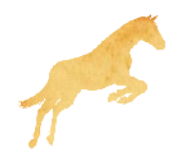

### "Standard" checks using this plugin

- % of sleeping connections
- # connected, # running, # max connections
- --expression="(Threads connected-Threads running)/max connections) \* 100"" --comparison=">\$ARG1\$"

slaves set as read-only, masters not

--expression "read\_only" --comparison="ne 'YES'"

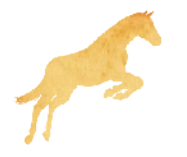

## Download Today!

#### www.palominodb.com->Community->Projects

### sheeri@palominodb.com OurSQL podcast

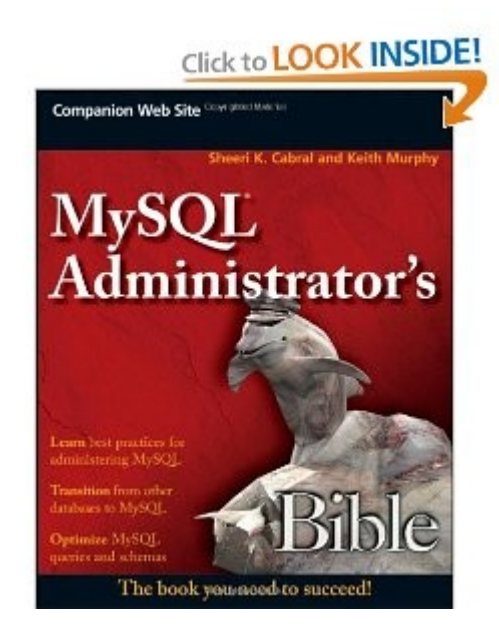

MySQL Administrator's Bible youtube.com/tcation planetmysql.com

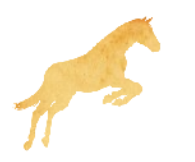